WiFi 使用说明书

docomo FS050W

# START GUIDE

### 智能手机或电脑连接

**1.** 开启开电源 **2.**

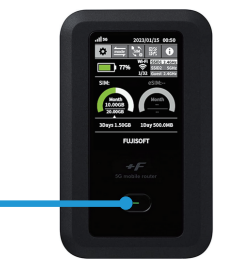

在电脑或者手机当中找到连 **3. 在您電腦或者手機上輸入密碼。** 接网络名( SSID )。

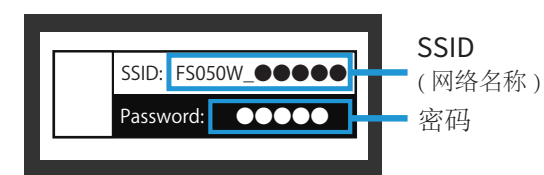

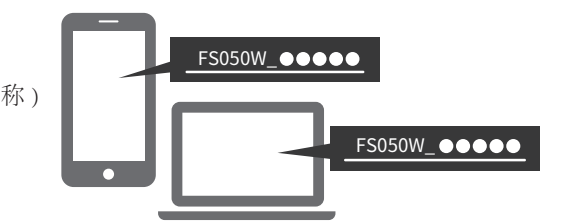

连接成功后,即可马上使用网络。 长按电源键 5 秒以上。 网络名称(SSID)和密码位于 选择『FS050W…』开始的网络名。<br> WiFi 分享器的背面。 <sub>许接成功后,</sub>即可马上使用网络

#### 使用 USB 线连接电脑

当您通过 USB 线将电脑连接到 WiFi 路由器时, 您可以自动访问互联网。

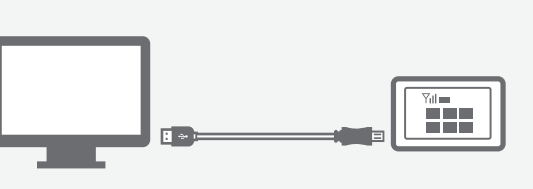

● Windows 11 (64bit) ● Windows 10 (32bit/64bit) ● macOS Mojave 10.14 ● macOS Catalina10.15 ● macOS Big Sur 11 ● macOS Monterey12 ● Chrome OS **OS**

#### WiFi 路由器的按钮和图示 Year. 无线电波信号  $||$  56 2023/01/15 00:50 **SELECT** O Ŧ 按 SELECT 按钮在显 示屏上切换显示的各 SSID1 2.4GHz 项目 锁定键 连接数量 要锁定屏幕, **ENTER** 0/32→ 没有连接任何设备 请按住按钮 按 ENTER 按钮确认您 1/32→ 已连接 1 台设备 的选择 已使用流量 **Power** 3Days 1.50GB 1Day 500.0MB 按电源按钮返回主 \* 没有数据限制 屏幕 **FUJISOFT**

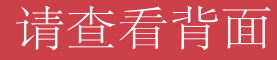

#### 发生故障时

- 请查看 WiFi 分享器的液晶显示屏上的连接数量。 显示「 0 」时,表示未建立正常连接。 (显示「 1 」时,表示 1 台设备正在连接中) ▌ WiFi 分享器未连接设备 (智能手机 / 电脑等)
- 请查看液晶显示屏左上方的无线信号的状态。 如未出现网格或者显示圈外,请移动至信号 良好的位置并再次尝试连接 。 信号差,显示圈外
- 如果 SIM 卡设置未设为"eSIM",您将不在覆盖范围内。 请通过操作 WiFi 将 SIM 设置更改为"eSIM"。 WiFi 路由器的 SIM 设置未设置为"eSIM"。

请注意,设备重置后,默认设置不再"eSIM"。 重置后,请将 SIM 卡设置更改为"eSIM"

- 无法连接网络 通讯中断或网速慢
	- 在网络使用用户密集的地方,网速可能会暂时变慢。 请稍后重试或者尝试在移动至别的地方再次尝试。 使用地点的线路拥塞
	- 请将 WiFi 分享器 恢复出厂 设置(见下文)。 暂时性故障
	- (⊱` 无法连接打印机

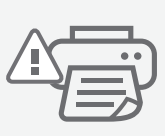

关闭隐私分离功能

为了让打印机连接 WiFi ,需要更改路由器的设置并禁 用隐私分离功能。 请从 WiFi 分享器 的 WEB UI" 更改隐私参数。 有关如何访问"WEB UI" 的信息,请参阅页面底部。

重置方法 通过重置 , 可以将 WiFi 分享器恢复出厂设置。一时的故障可以通过重置得到改善。

[重置方法]

- 1. 通电后打开后盖。
- 2. 按住重置按钮 5 秒钟。
- 3. 当液晶屏上出现"FUSISOFT"时, 重置完成。
- 4. 重置后,设备将显示初始设置屏幕。 按设备侧面的 ENTER 按钮 7 次以完成初始设置。
- 5. 您需要设置"eSIM"以进行互联网连接。请看下文。

[如何设置"eSIM"]

- 1. 使用设备侧面的"选择"按钮在 WiFi 屏幕上移动至"SIM"图标。
- 2. 按"ENTER"按钮进入 SIM 设置。
- 3. 使用"选择"按钮移至"eSIM", 然后按"确定"按钮确认您的选择。
- 4. 完成!

[如何将语言设置为英语]

1. 使用设备侧面的"SELECT"按钮移至 WiFi 屏幕上的齿轮图标。

2. 按"ENTER"按钮进入设置。

3. 选择"システム",然后选择"言语"。 您将看到语言选项为"英语"。

#### Web UI 的详细设

- 1.请使用已连接了该 WiFi 分享器的电脑 或者智能手机访问以下网站 "http://192.168.100.1/"。
- 2.选择登录按钮,输入密码" admin"。
- 3.输入新的密码。

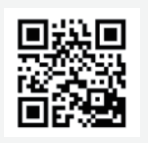

## 关闭隐私分离功能

1.访问 WebUI 2. WLAN(Wi-Fi)/USB

→ Privacy Separator

- → 将'Enable'更改为'Disable'
- $\rightarrow$  Apply
- 3.完毕!

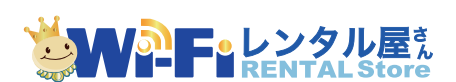

如有问题,欢迎您通过以下方式联系我们。

TEL: 03-3525-8265 MAIL: info@zh.wifi-rental-store.jp 9:30AM 6:30PM (Weekdays Only)

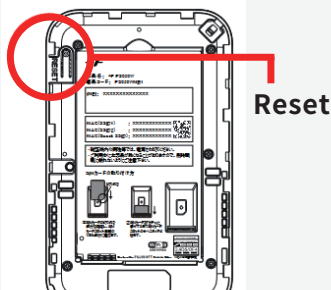